# 1) Accedere all'area riservata Enpam con le proprie credenziali al seguente link:

# https://areariservata.enpam.it/login

## comparirà questa schermata

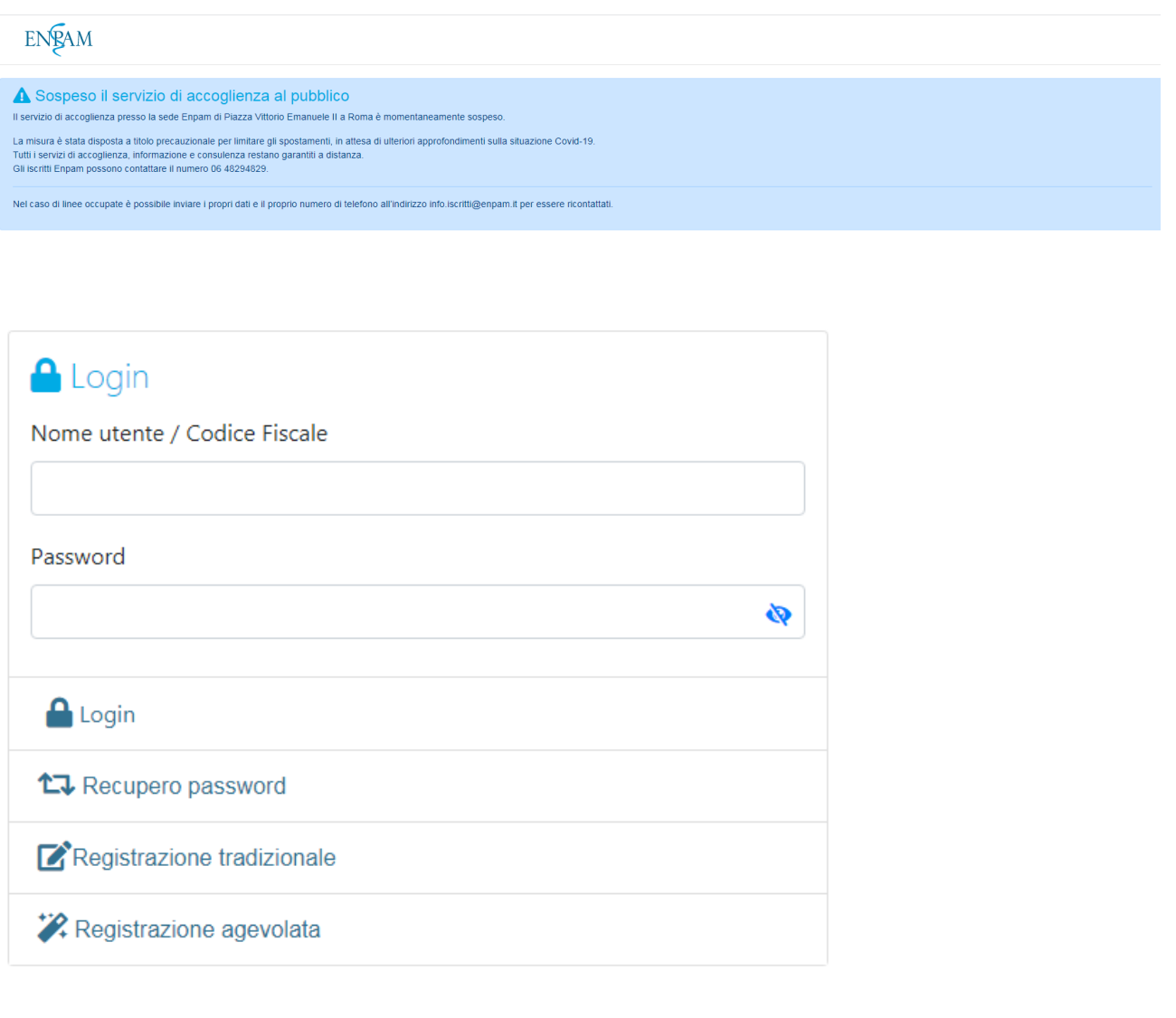

**O** Informazioni compatibilità

© ENPAM - Dipartimento Sistemi Informativi - Sviluppo Software | Fondazione Trasparente

### 2) selezionare richiesta bonus Enpam Covid-19

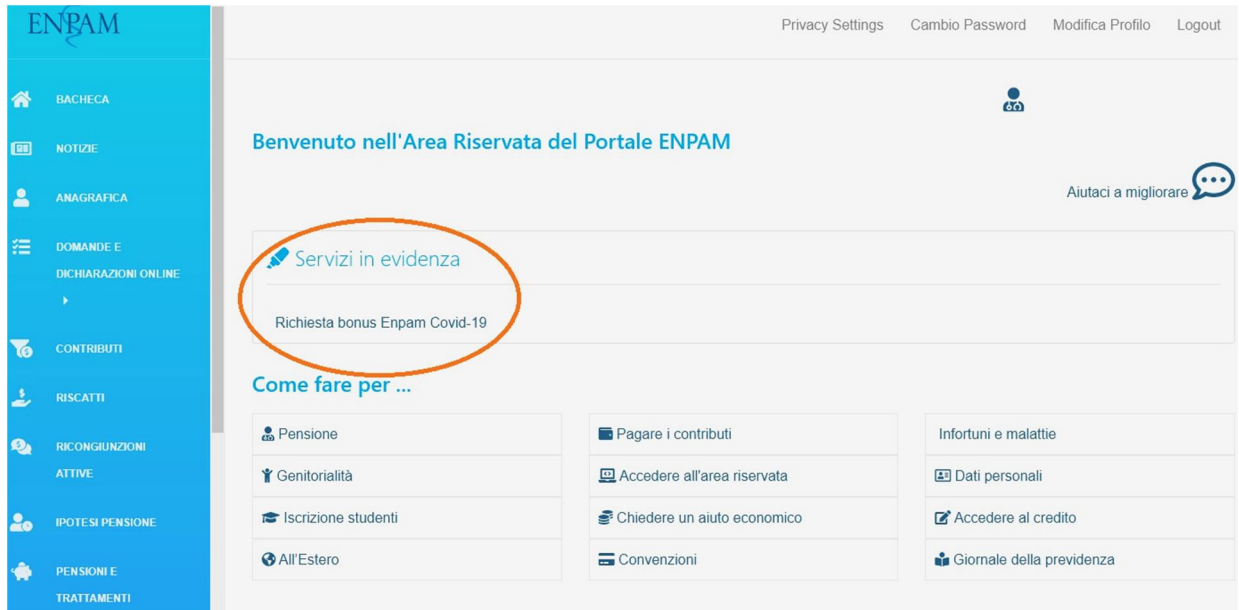

3) fleggare sulle apposite dichiarazioni, inserire il codice Iban, leggere l'informativa Privacy e fleggare su presa visione, infine cliccare su invia modulo

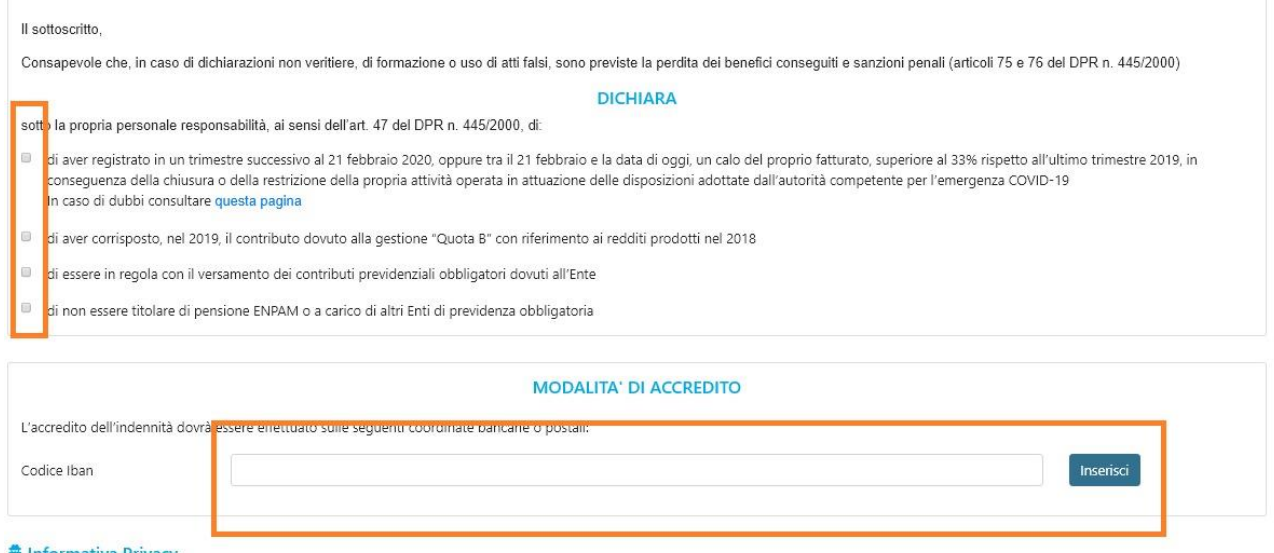

#### **A** Informativa Privacy

Ai sensi dell'art.13 del Regolamento europeo in materia ddi aver preso atto dell' Informativa sul trattamento dei dati personali per le attività istituzionali previdenziali (come previsto dagli articoli 13 e 14 del<br>Regolam Presa visione dell'informativa sulla privacy

Invia Moduk

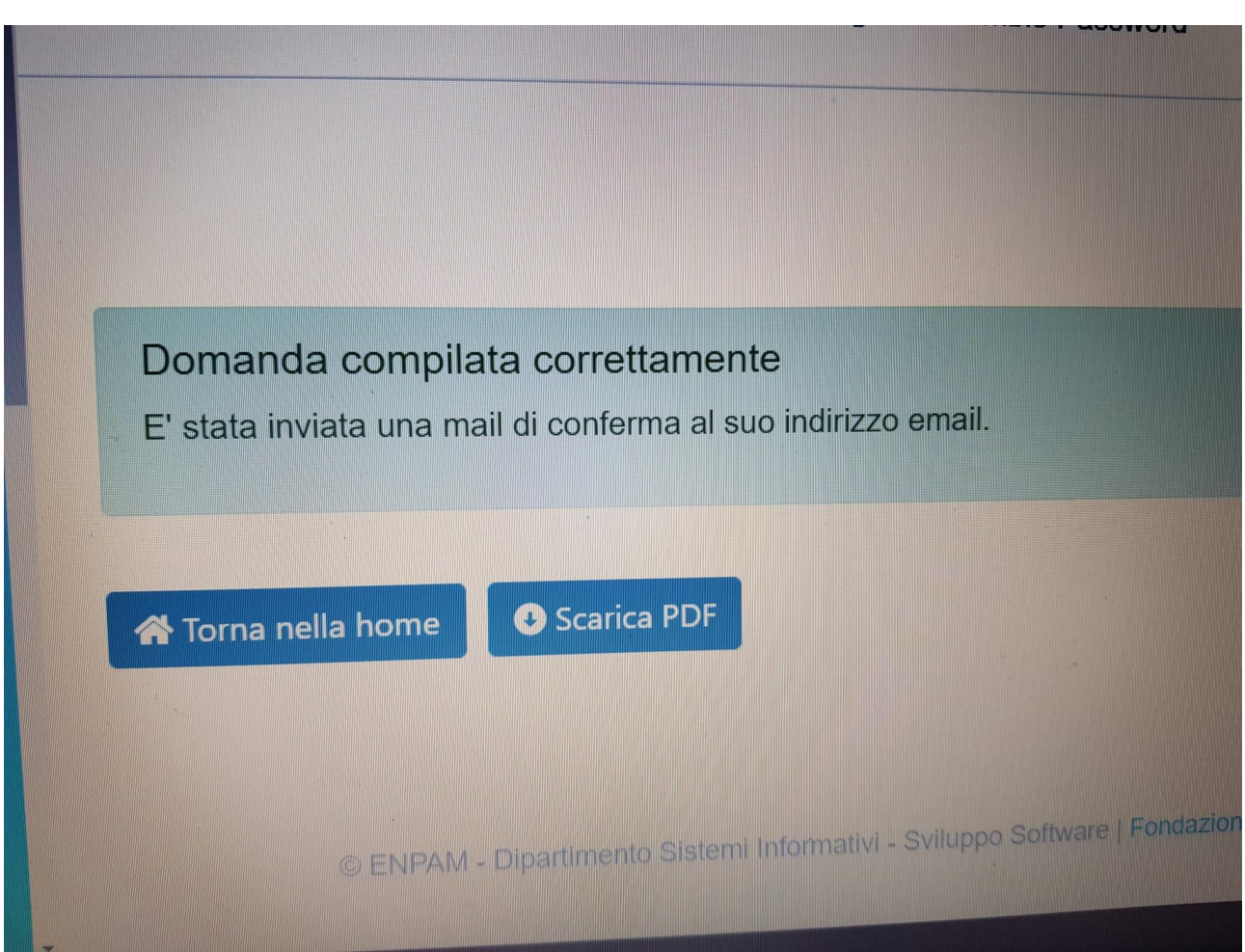

4) al termine comparirà la schermata "domanda compilata correttamente", dalla quale sarà possibile anche scaricare il PDF. Viene inviata anche una mail di conferma.